67 cm

75 cm

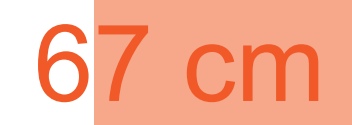

\*\* Ce fichier est prêt à l'emploi ! \*\*

Ce document est crée au 1/4 de la taille pour faciliter votre création et alléger le transfert.

1. Ouvrez-le sur Photoshop.

2. Cachez ou supprimez le calque afin d'obtenir une surface de travail vierge.

3. Vous pourrez immédiatement importer vos éléments et procéder à la création du fichier pour l'impression.

LE VISUEL FINAL NE CONTIENT PAS DE TRAITS VISIBLES

ATTENTION : Évitez les polices inférieures à 24 sur les zones de coupes (traits gris)

SIGN ZONE SITUÉE SUR LES BORDS ARRONDIS (PARTIE NON VISIBLE DE FACE)  $\bm{C}$  $\overline{Z}$ ZON

TRAITS DE COUPE **TRAITS**  $\overline{\mathbf{C}}$ Ш  $\bigcirc$ 

 $\overline{\mathbf{U}}$ 

 $\tilde{\Pi}$ 

## UU  $\overline{\bm{\lambda}}$ П S FAC ND<sub>1</sub>

Le fichier doit être enregistré sous "Photoshop PDF" ou "PDF". Qualité maximale.

Une fois imprimé, le fichier mesure

209 X 230 cm

Bonne création !